# **Ehcache Cache Server User Guide**

Version 2.10

April 2015

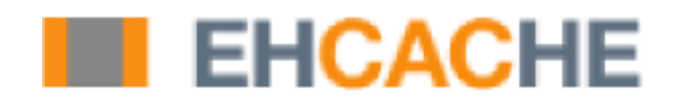

This document applies to Ehcache Version 2.10 and to all subsequent releases.

Specifications contained herein are subject to change and these changes will be reported in subsequent release notes or new editions.

Copyright © 2010-2015 Software AG, Darmstadt, Germany and/or Software AG USA Inc., Reston, VA, USA, and/or its subsidiaries and/or its affiliates and/or their licensors.

The name Software AG and all Software AG product names are either trademarks or registered trademarks of Software AG and/or Software AG USA Inc. and/or its subsidiaries and/or its affiliates and/or their licensors. Other company and product names mentioned herein may be trademarks of their respective owners.

Detailed information on trademarks and patents owned by Software AG and/or its subsidiaries is located at http://softwareag.com/licenses.

This software may include portions of third-party products. For third-party copyright notices, license terms, additional rights or restrictions, please refer to "License Texts, Copyright Notices and Disclaimers of Third Party Products". For certain specific third-party license restrictions, please refer to section E of the Legal Notices available under "License Terms and Conditions for Use of Software AG Products / Copyright and Trademark Notices of Software AG Products". These documents are part of the product documentation, located at http://softwareag.com/licenses and/or in the root installation directory of the licensed product(s).

Use, reproduction, transfer, publication or disclosure is prohibited except as specifically provided for in your License Agreement with Software AG.

# **Table of Contents**

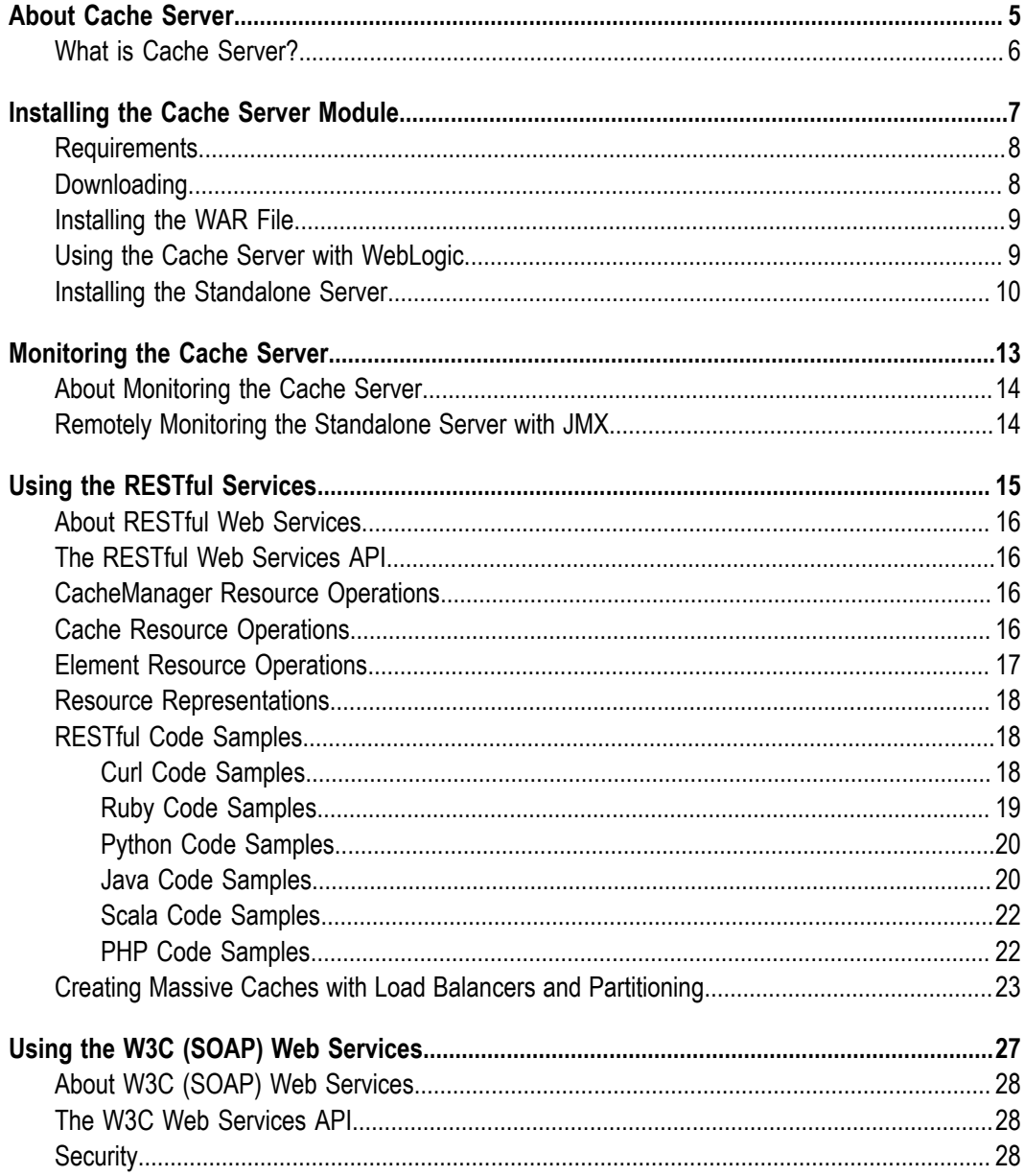

# <span id="page-4-0"></span>**1 About Cache Server**

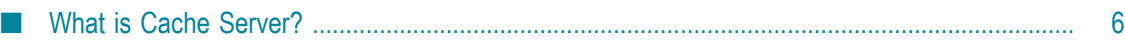

# <span id="page-5-0"></span>**What is Cache Server?**

Ehcache comes with a Cache Server, available as a WAR for most web containers, or as a standalone server.

Note: If using with Terracotta BigMemory, the Cache Server works only with versions prior to 4.0. The Cache Server does not work with BigMemory 4.0 and higher.

The Cache Server has two APIs: RESTful resource oriented and SOAP. Both support clients in any programming language. (On terminology: Leonard Richardson and Sam Ruby have done a great job of clarifying the different Web Services architectures and distinguishing them from each other. We use their taxonomy in describing web services. See the [O'Reilly catalog.](http://www.oreilly.com/catalog/9780596529260/))

### <span id="page-6-0"></span> $\overline{2}$ **Installing the Cache Server Module**

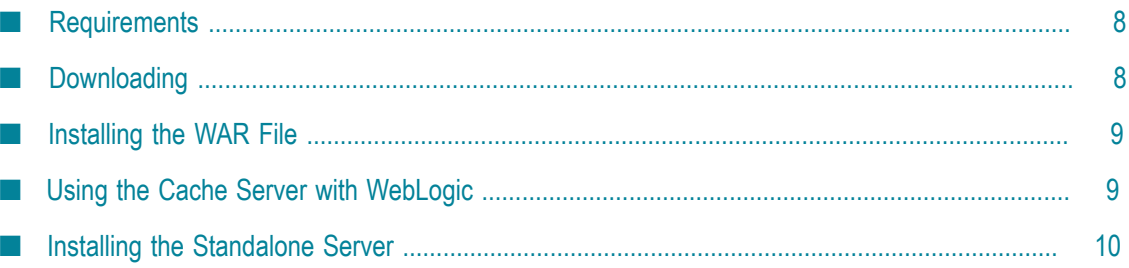

## <span id="page-7-0"></span>**Requirements**

### **Java**

Java 5 or 6.

### **Web Container (WAR packaged version only)**

The standalone server comes with its own embedded Glassfish web container. The web container must support the Servlet 2.5 specification. The following web container configurations have been tested:

- Glassfish V2/V3 m.
- Tomcat 6
- Jetty 6 m.

## <span id="page-7-1"></span>**Downloading**

The server is available as follows:

### **SourceForge**

Download from http://sourceforge.net/project/showfiles.php?group\_id=93232. There are two tarball archives in tar.gz format:

- ehcache-server this contains the WAR file which must be deployed in your own web container.
- ehcache-standalone-server this contains a complete standalone directory structure with an embedded Glassfish V3 web container together with shell scripts for starting and stopping.

### **Maven**

The Ehcache Server is in the central Maven repository packaged as type *war*. Use the following Maven pom snippet:

```
 <dependency> 
  <groupId>net.sf.ehcache</groupId> 
  <artifactId>ehcache-server</artifactId> 
  <version>enter_version_here</version> 
  <type>war</type> 
 </dependency>
```
It is also available as a jar-only version, which makes it easier to embed. This version excludes all META-INF and WEB-INF configuration files, and also excludes the ehcache.xml. You need to provide these in your maven project.

```
<dependency> 
    <groupId>net.sf.ehcache</groupId>
```

```
 <artifactId>ehcache-server</artifactId> 
  <version>enter_version_here</version> 
  <type>jar</type> 
  <classifier>jaronly</classifier> 
 </dependency>
```
# <span id="page-8-0"></span>**Installing the WAR File**

Use your Web container's instructions to install the WAR or include the WAR in your project with Maven's war plugin. Container-specific configuration is provided in the WAR as follows:

- sun-web.xml Glassfish V2/V3 configuration П
- jetty-web.xml Jetty V5/V6 configuration n.

Tomcat V6 passes all integration tests. It does not require a specific configuration.

### **Configuring the Web Application**

Expand the WAR. Edit the web.xml.

### **Disabling the RESTful Web Service**

Comment out the RESTful web service section.

### **Disabling the SOAP Web Service**

Comment out the RESTful web service section.

### **Configuring Caches**

The ehcache.xml configuration file is located in WEB-INF/classes/ehcache.xml. Follow the instructions in this config file, or the core Ehcache instructions to configure.

### <span id="page-8-1"></span>**Using the Cache Server with WebLogic**

We have tested with 10.3.2, but the SOAP libraries are not compatible. Either comment out the SOAP service from web.xml or do the following:

- 1. Unzip ehcache-server.war to a folder called ehcache.
- 2. Remove the following jars from WEB-INF/lib:
	- jaxws-rt-2.1.4.jar n.
	- L. metro-webservices-api-1.2.jar
	- metro-webservices-rt-1.2.jar n.
	- metro-webservices-tools-1.2.jar п
- 3. Deploy the folder to WebLogic.

4. Use the SoapUI GUI in WebLogic to add a project from http://<hostname>:<port>/ ehcache/soap/EhcacheWebServiceEndpoint?wsdl

### <span id="page-9-0"></span>**Installing the Standalone Server**

The WAR also comes packaged with a standalone server, based on Glassfish V3 Embedded. The quick start is:

- Untar the download.
- bin/start.sh to start. By default it will listen on port 8080, with JMX listening on port 8081, will have both RESTful and SOAP web services enabled, and will use a sample Ehcache configuration from the WAR module.
- $\overline{\phantom{a}}$ bin/stop.sh to stop.

### **Configuring the Standalone Server**

Configuration is by editing the  $\text{war}/\text{web}.$  xml file as per the instructions for the WAR packaging.

### **Starting and Stopping the Standalone Server**

The following describes ways to start and stop the server.

### **Using Commons Daemon jsvc**

jsvc creates a daemon which returns once the service is started. jsvc works on all common Unix-based operating systems including Linux, Solaris and Mac OS X. It creates a pid file in the pid directory. This is a Unix shell script that starts the server as a daemon. To use jsvc you must install the native binary jsvc from the Apache Commons Daemon project. The source for this is distributed in the bin directory as  $j$ svc.tar.gz. Untar it and follow the instructions for building it or download a binary from the Commons Daemon project. Convenience shell scripts are provided as follows:

- m. start - daemon\_start.sh
- stop daemon\_stop.sh

jsvc is designed to integrate with Unix System 5 initialization scripts (/etc/rc.d). You can also send Unix signals to it. Meaningful ones for the Ehcache Standalone Server are:

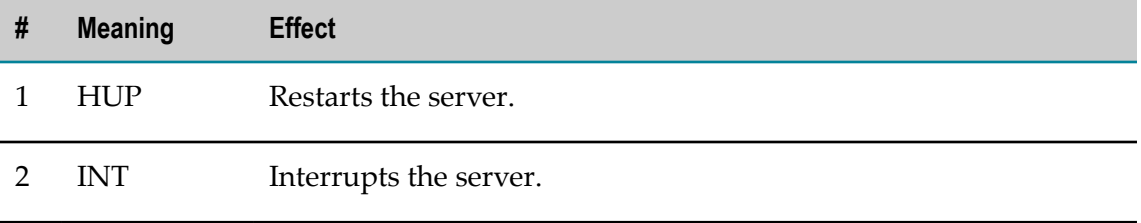

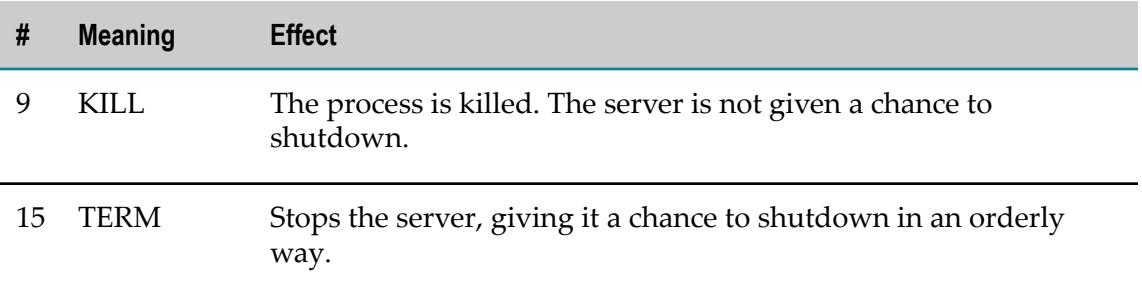

### **Executable jar**

The server is also packaged as an executable jar for developer convenience which will work on all operating systems. A convenience shell script is provided as follows:

start - startup.sh L,

From the bin directory you can also invoke the following command directly:

unix - java -jar ../lib/ehcache-standalone-server-0.7.jar 8080 ../war windows - java -jar ..\lib\ehcache-standalone-server-0.7.jar 8080 ..\war

# <span id="page-12-0"></span>**3 Monitoring the Cache Server**

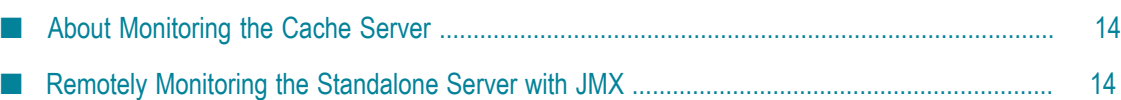

# <span id="page-13-0"></span>**About Monitoring the Cache Server**

The Cache Server registers Ehcache MBeans with the platform MBeanServer. Remote monitoring of the MBeanServer is the responsibility of the Web container or application server vendor. For example, some instructions for Tomcat are [here.](https://wiki.internet2.edu/confluence/display/CPD/Monitoring+Tomcat+with+JMX) See your product documentation for how to do this for your web container.

# <span id="page-13-1"></span>**Remotely Monitoring the Standalone Server with JMX**

The standalone server automatically exposes the MBeanServer on a port 1 higher than the HTTP listening port.

To connect with JConsole, simply fire up JConsole, enter the host in the **Remote** field and port. In the above example that is 192.168.1.108:8686.

Then click **Connect**. To see the Ehcache MBeans, click on the **Mbeans** tab and expand the net.sf.ehcache tree node. You will see something like the following.

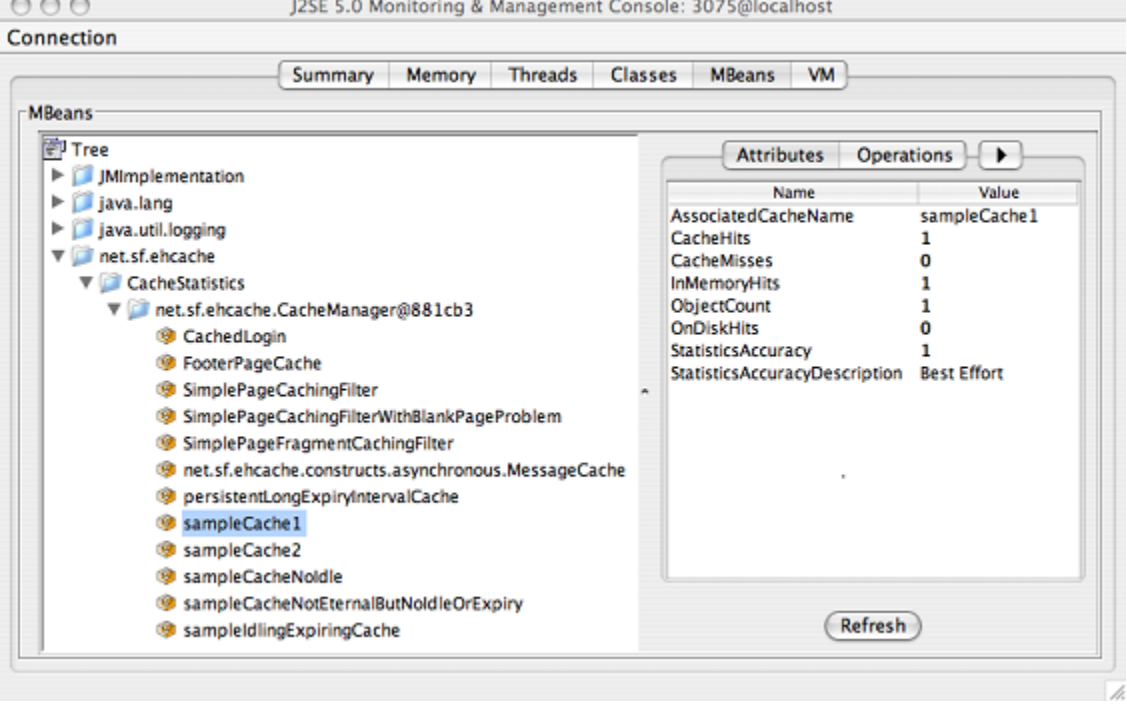

### **CacheStatistics MBeans in JConsole**

Of course, from there you can hook the Cache Server up to your monitoring tool of choice. For more information, see "JMX Management and Monitoring" in the *Ehcache Operations Guide*.

# <span id="page-14-0"></span>**4 Using the RESTful Services**

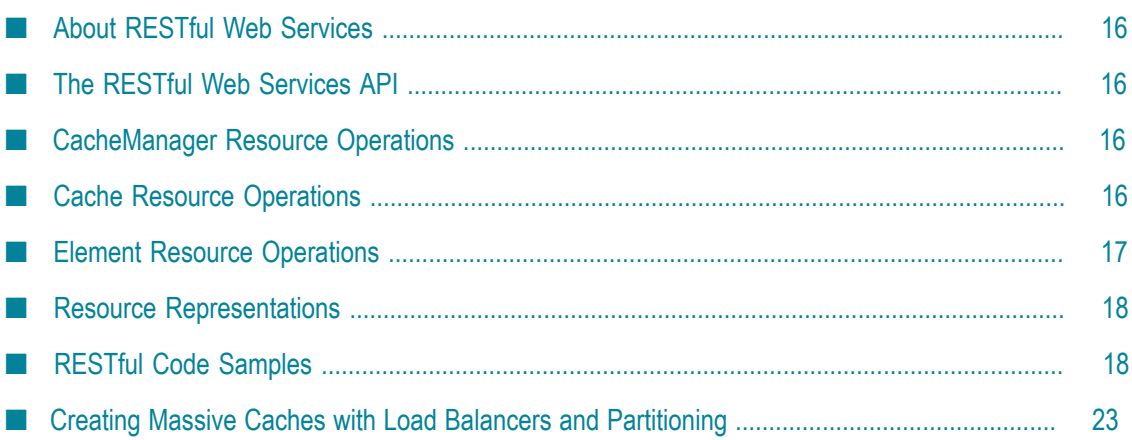

# <span id="page-15-0"></span>**About RESTful Web Services**

Roy Fielding coined the acronym REST, denoting Representational State Transfer, in his [PhD thesis](http://www.ics.uci.edu/~fielding/pubs/dissertation/rest_arch_style.htm). The Ehcache implementation strictly follows the RESTful resource-oriented architecture style. Specifically:

- The HTTP methods GET, HEAD, PUT/POST and DELETE are used to specify the m. method of the operation. The URI does not contain method information.
- The scoping information, used to identify the resource to perform the method on, is m. contained in the URI path.
- The RESTful Web Service is described by and exposes a Web Application Description m. Language (WADL) file. It contains the URIs you can call, and what data to pass and get back. Use the OPTIONS method to return the WADL.

Roy is on the JSR311 expert group. JSR311 and Jersey, the reference implementation, are used to deliver RESTful web services in Ehcache server.

# <span id="page-15-1"></span>**The RESTful Web Services API**

The Ehcache RESTful Web Services API exposes the singleton CacheManager, which typically has been configured in ehcache.xml or an Inversion of Control (IoC) container. Multiple CacheManagers are not supported. Resources are identified using a URI template. The value in parentheses should be substituted with a literal to specify a resource. Response codes and response headers strictly follow HTTP conventions.

# <span id="page-15-2"></span>**CacheManager Resource Operations**

### **OPTIONS /{cache}}**

Retrieves the WADL for describing the available CacheManager operations.

### **GET} /**

Lists the Caches in the CacheManager.

# <span id="page-15-3"></span>**Cache Resource Operations**

### **OPTIONS /{cache}}**

Retrieves the WADL describing the available Cache operations.

### **HEAD /{cache}}**

Retrieves the same metadata a GET would receive returned as HTTP headers. There is no body returned.

### **GET /{cache}**

Gets a cache representation. This includes useful metadata such as the configuration and cache statistics.

### **{PUT} /{cache}**

Creates a Cache using the default Cache configuration.

### **{DELETE} / {cache}**

Deletes the Cache.

### <span id="page-16-0"></span>**Element Resource Operations**

### **OPTIONS /{cache}}**

Retrieves the WADL describing the available Element operations.

### **HEAD /{cache}/{element}**

Retrieves the same metadata a GET would receive returned as HTTP headers. There is no body returned.

### **GET /{cache}/{element}**

Gets the element value.

### **HEAD /{cache}/{element}**

Gets the element's metadata.

### **PUT /{cache}/{element}**

Puts an element into the Cache. The time to live of new Elements defaults to that for the cache. This may be overridden by setting the HTTP request header ehcacheTimeToLiveSeconds. Values of 0 to 2147483647 are accepted. A value of 0 means eternal.

### **DELETE / {cache}/{element}**

Deletes the element from the cache. The resource representation for all elements is  $\star$ . DELETE/ $\setminus$ {cache $\setminus$ }/ $\setminus$ \* will call cache.removeAll().

## <span id="page-17-0"></span>**Resource Representations**

We deal with resource representations rather than resources themselves.

### **Element Resource Representations**

When Elements are PUT into the cache, a MIME Type should be set in the request header. The MIME Type is preserved for later use. The new MimeTypeByteArray is used to store the byte[] and the MimeType in the value field of Element. Some common MIME Types which are expected to be used by clients are:

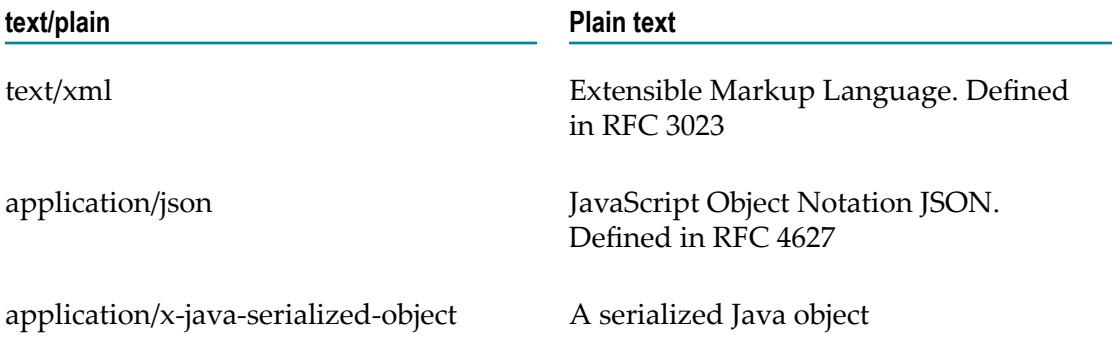

Because Ehcache is a distributed Java cache, in some configurations the Cache server may contain Java objects that arrived at the Cache server via distributed replication. In this case no MIME Type will be set and the Element will be examined to determine its MIME Type. Because anything that can be PUT into the cache server must be Serializable, it can also be distributed in a cache cluster i.e. it will be Serializable.

# <span id="page-17-1"></span>**RESTful Code Samples**

These are RESTful code samples in multiple languages.

### <span id="page-17-2"></span>**Curl Code Samples**

These samples use the popular curl command line utility.

### **OPTIONS**

This example shows how calling OPTIONS causes Ehcache server to respond with the WADL for that resource

curl --request OPTIONS http://localhost:8080/ehcache/rest/sampleCache2/2

### The server responds with:

```
<?xml version="1.0" encoding="UTF-8" standalone="yes"?> 
<application xmlns="http://research.sun.com/wadl/2006/10"> 
   <resources base="http://localhost:8080/ehcache/rest/">
```

```
 <resource path="sampleCache2/2"> 
       <method name="HEAD"><response><representation mediaType=" 
       ... 
    </resource>
   </resources> 
</application>
```
### **HEAD**

```
curl --head http://localhost:8080/ehcache/rest/sampleCache2/2
```
#### The server responds with:

```
HTTP/1.1 200 OK 
X-Powered-By: Servlet/2.5 
Server: GlassFish/v3 
Last-Modified: Sun, 27 Jul 2008 08:08:49 GMT 
ETag: "1217146129490" 
Content-Type: text/plain; charset=iso-8859-1 
Content-Length: 157 
Date: Sun, 27 Jul 2008 08:17:09 GMT
```
### **PUT**

echo "Hello World" | curl -S -T - http://localhost:8080/ehcache/rest/sampleCache2/3

The server will put Hello World into sampleCache2 using key 3.

### **GET**

curl http://localhost:8080/ehcache/rest/sampleCache2/2

#### The server responds with:

```
<?xml version="1.0"?> 
<oldjoke> 
<burns>Say <quote>goodnight</quote>, 
Gracie.</burns>
<allen><quote>Goodnight, 
Gracie.</quote></allen> 
<applause/>
```
### <span id="page-18-0"></span>**Ruby Code Samples**

### **GET**

```
require 'rubygems' 
require 'open-uri' 
require 'rexml/document' 
response = open('http://localhost:8080/ehcache/rest/sampleCache2/2') 
xml = response.read 
puts xml
```
#### The server responds with:

```
<?xml version="1.0"?> 
<oldjoke> 
<burns>Say <quote>goodnight</quote>, 
Gracie.</burns>
<allen><quote>Goodnight, 
Gracie.</quote></allen> 
<applause/>
```
</oldjoke>

### <span id="page-19-0"></span>**Python Code Samples**

#### **GET**

```
import urllib2 
f = urllib2.urlopen('http://localhost:8080/ehcache/rest/sampleCache2/2') 
print f.read()
```
#### The server responds with:

```
<?xml version="1.0"?> 
<oldjoke> 
<burns>Say <quote>goodnight</quote>, 
Gracie.</burns> 
<allen><quote>Goodnight, 
Gracie.</quote></allen> 
<applause/> 
</oldjoke>
```
### <span id="page-19-1"></span>**Java Code Samples**

#### **Create and get a Cache and Entry**

```
mport java.io.InputStream; 
import java.io.OutputStream; 
import java.net.HttpURLConnection; 
import java.net.URL; 
7 * ** A simple example Java client which uses the built-in java.net.URLConnection. 
* 
* @author BryantR * @author Greg Luck 
*/ 
public class ExampleJavaClient { 
private static String TABLE COLUMN BASE =
        "http://localhost:8080/ehcache/rest/tableColumn"; 
private static String TABLE_COLUMN_ELEMENT = 
        "http://localhost:8080/ehcache/rest/tableColumn/1"; 
/** 
* Creates a new instance of EHCacheREST 
*/ 
public ExampleJavaClient() { 
} 
public static void main(String[] args) { 
    URL url; 
    HttpURLConnection connection = null; 
    InputStream is = null; 
    OutputStream os = null; 
    int result = 0; 
    try { 
        //create cache 
       URL u = new URL(TABLE_COLUMN BASE);
        HttpURLConnection urlConnection = 
                (HttpURLConnection) u.openConnection(); 
        urlConnection.setRequestMethod("PUT"); 
        int status = urlConnection.getResponseCode(); 
        System.out.println("Status: " + status); 
        urlConnection.disconnect(); 
         //get cache
```

```
url = new URL (TABLE COLUMN BASE); connection = (HttpURLConnection) url.openConnection(); 
        connection.setRequestMethod("GET"); 
       connection.connect(); 
        is = connection.getInputStream(); 
      byte[] response1 = new byte[4096];
        result = is.read(response1); 
       while (result != -1) {
            System.out.write(response1, 0, result); 
            result = is.read(response1); 
 } 
        if (is != null) try { 
            is.close(); 
        } catch (Exception ignore) { 
                 } System.out.println("reading cache: " + 
                    connection.getResponseCode() 
                + " " + connection.getResponseMessage()); 
        if (connection != null) connection.disconnect(); 
         //create entry 
       url = new URL (TABLE COLUTIONN ELEMENT);connection = (HttpURLConnection) url.openConnection();
        connection.setRequestProperty("Content-Type", "text/plain"); 
        connection.setDoOutput(true); 
        connection.setRequestMethod("PUT"); 
        connection.connect(); 
        String sampleData = "Ehcache is way cool!!!"; 
       byte[] sampleBytes = sampleData.getBytes(); 
        os = connection.getOutputStream(); 
        os.write(sampleBytes, 0, sampleBytes.length); 
        os.flush(); 
       System.out.println("result=" + result);
        System.out.println("creating entry: " + connection.getResponseCode() 
                + " " + connection.getResponseMessage()); 
        if (connection != null) connection.disconnect(); 
         //get entry 
       url = new URL(TABLE COLUMN ELEMENT);
       connection = (HttpURLConnection) url.openConnection();
        connection.setRequestMethod("GET"); 
        connection.connect(); 
        is = connection.getInputStream(); 
      byte[] response2 = new byte[4096];
        result = is.read(response2); 
       while (result != -1) {
            System.out.write(response2, 0, result); 
            result = is.read(response2); 
 } 
        if (is != null) try { 
            is.close(); 
        } catch (Exception ignore) { 
        } System.out.println("reading entry: " 
                + connection.getResponseCode() 
                + " " + connection.getResponseMessage()); 
        if (connection != null) connection.disconnect(); 
   } catch (Exception e) { 
       e.printStackTrace(); 
   } finally { 
        if (os != null) try { 
            os.close(); 
        } catch (Exception ignore) { 
 } 
        if (is != null) try { 
            is.close(); 
        } catch (Exception ignore) {
```

```
 } 
   if (connection != null) connection.disconnect(); 
 } 
} 
}
```
### <span id="page-21-0"></span>**Scala Code Samples**

#### **GET**

```
import java.net.URL 
  import scala.io.Source.fromInputStream 
object ExampleScalaGet extends Application { 
val url = new URL("http://localhost:8080/ehcache/rest/sampleCache2/2") 
fromInputStream(url.openStream).getLines.foreach(print) 
  }
```
### Run it with:

```
scala -e ExampleScalaGet
```
#### The program outputs:

```
<?xml version="1.0"?> 
<oldjoke> 
<burns>Say <quote>goodnight</quote>, 
Gracie.</burns> 
<allen><quote>Goodnight, 
Gracie.</quote></allen> 
<applause/>
```
### <span id="page-21-1"></span>**PHP Code Samples**

#### **GET**

```
?<php
$ch = curl init();
curl setopt ($ch, CURLOPT URL, "http://localhost:8080/ehcache/rest/sampleCache2/3");
  curl_setopt ($ch, CURLOPT_HEADER, 0); 
curl exec ($ch);
curl<sup>close</sup> ($ch);
   ?>
```
#### The server responds with:

```
Hello Ingo
```
### **PUT**

```
?<php
$url = "http://localhost:8080/ehcache/rest/sampleCache2/3"; 
$localfile = "localfile.txt"; 
$fp = fopen ($localfile, "r"); 
$ch = curl init();
curl_setopt($ch, CURLOPT_VERBOSE, 1);
curl setopt($ch, CURLOPT URL, $url);
curl setopt($ch, CURLOPT PUT, 1);
curl_setopt($ch, CURLOPT_RETURNTRANSFER, 1);
curl_setopt($ch, CURLOPT_INFILE, $fp);
curl_setopt($ch, CURLOPT_INFILESIZE, filesize($localfile));
```

```
$http_result = curl_exec($ch); 
\frac{1}{2} = curl error($ch);
$http_code = curl_getinfo($ch ,CURLINFO_HTTP_CODE); 
curl_close($ch);
fclose($fp); 
print $http_code; 
print "<br />>>>>><br />>>>>>$http_result";
if ($error) { 
  print "<br />>>> />$error";
} 
?>
```
### The server responds with:

```
## About to connect() to localhost port 8080 (#0) 
## Trying ::1... * connected 
## Connected to localhost (::1) port 8080 (#0) 
> PUT /ehcache/rest/sampleCache2/3 HTTP/1.1 
Host: localhost:8080 
Accept: */* 
Content-Length: 11 
Expect: 100-continue 
< HTTP/1.1 100 Continue 
< HTTP/1.1 201 Created 
< Location: http://localhost:8080/ehcache/rest/sampleCache2/3 
< Content-Length: 0 
< Server: Jetty(6.1.10) 
\leq## Connection #0 to host localhost left intact 
## Closing connection #0
```
# <span id="page-22-0"></span>**Creating Massive Caches with Load Balancers and Partitioning**

The RESTful Ehcache Server is designed to achieve massive scaling using data partitioning - all from a RESTful interface. The largest Ehcache single instances run at around 20GB in memory. The largest disk stores run at 100Gb each. Add nodes together, with cache data partitioned across them, to get larger sizes. 50 nodes at 20GB gets you to 1 Terabyte. Two deployment choices need to be made:

- E where is partitioning performed, and
- is redundancy required?

These choices can be mixed and matched with a number of different deployment topologies.

### **Non-redundant, Scalable with client hash-based routing**

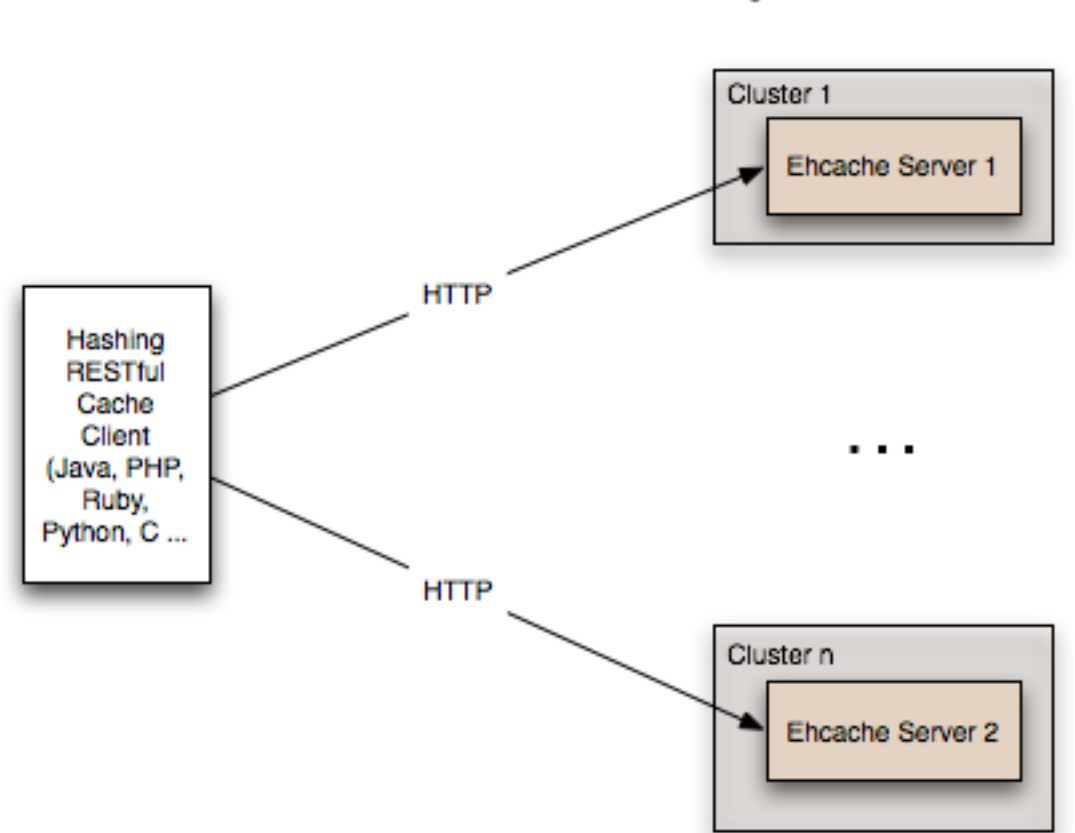

Non-redundant Scalable Cache Server Topology with client hash-based URI routing

This topology is the simplest. It does not use a load balancer. Each node is accessed directly by the cache client using REST. No redundancy is provided. The client can be implemented in any language because it is simply a HTTP client. It must work out a partitioning scheme. Simple key hashing, as used by memcached, is sufficient. Here is a Java code sample:

```
String[] cacheservers = new String[]{ 
"cacheserver0.company.com", 
"cacheserver1.company.com", 
"cacheserver2.company.com", 
"cacheserver3.company.com", 
"cacheserver4.company.com", 
"cacheserver5.company.com"}; 
Object key = "123231";
int hash = Math.abs(key.hashCode()); 
int cacheserverIndex = hash % cacheservers.length; 
String cacheserver = cacheservers[cacheserverIndex];
```
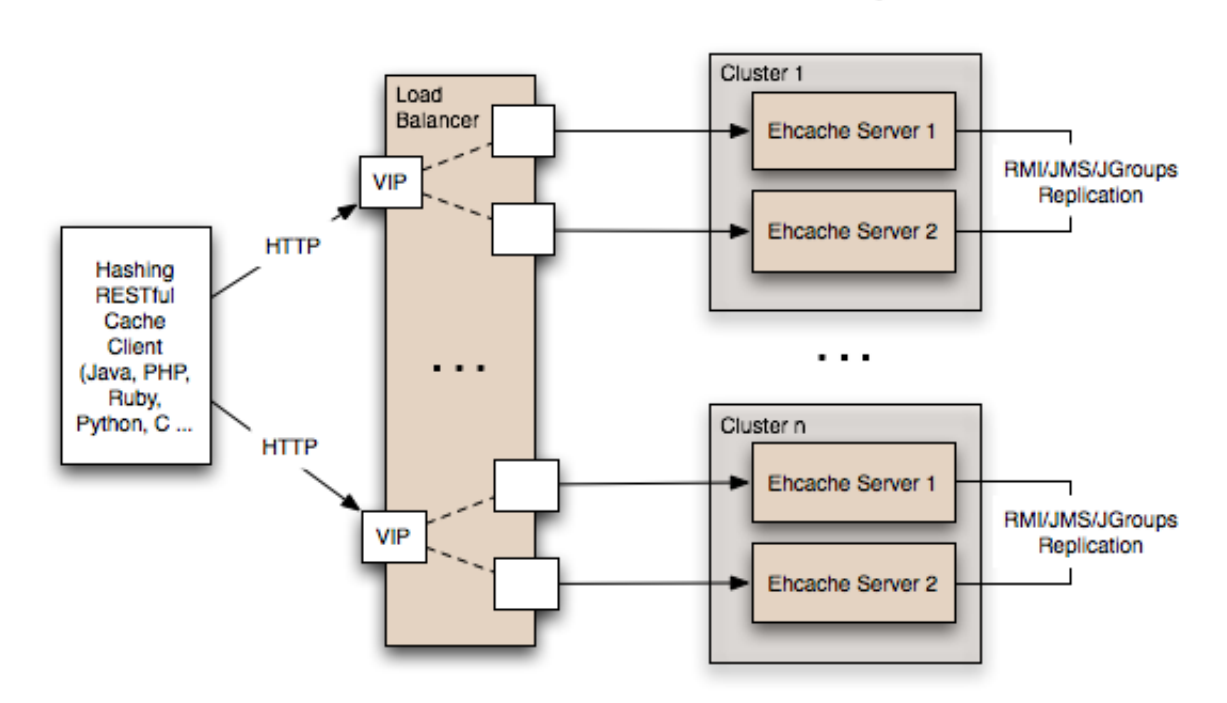

Redundant Scalable Cache Server Topology with client hash-based URI routing

### **Redundant, Scalable with client hash-based routing**

Redundancy is added as shown in the above diagram by: Replacing each node with a cluster of two nodes. One of the existing distributed caching options in Ehcache is used to form the cluster. Options in Ehcache 1.5 are RMI and JGroups-based clusters. Ehcache-1.6 will add JMS as a further option. Put each Ehcache cluster behind VIPs on a load balancer.

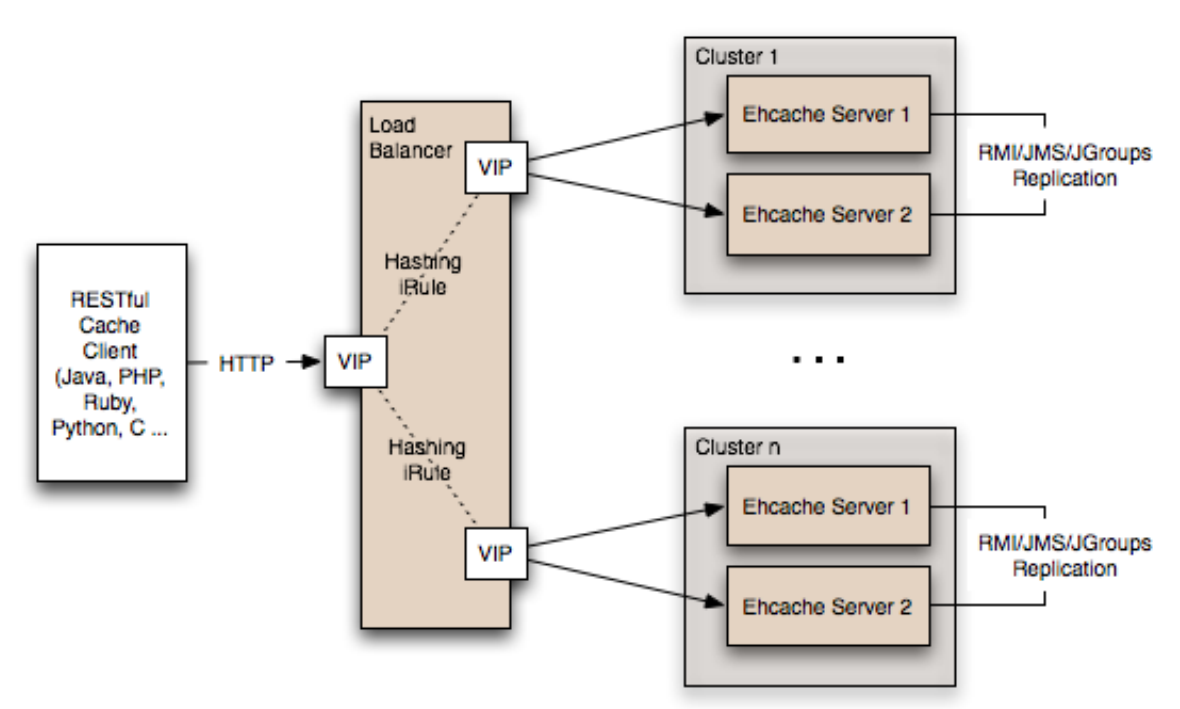

### **Redundant, Scalable with load balancer hash-based routing**

Redundant Scalable Cache Server Topology with Load Balancer hash-based URI routing

Many content-switching load balancers support URI routing using some form of regular expressions. So, you could optionally skip the client-side hashing to achieve partitioning in the load balancer itself. For example:

/ehcache/rest/sampleCache1/[a-h]\* => cluster1 /ehcache/rest/sampleCache1/[i-z]\* => cluster2

Things get much more sophisticated with F5 load balancers, which let you create iRules in the TCL language. So rather than regular expression URI routing, you could implement key hashing-based URI routing. Remember in Ehcache's RESTful server, the key forms the last part of the URI. e.g. In the URI http://cacheserver.company.com/ ehcache/rest/sampleCache1/3432, 3432 is the key. You hash using the last part of the URI.

# <span id="page-26-0"></span>**5 Using the W3C (SOAP) Web Services**

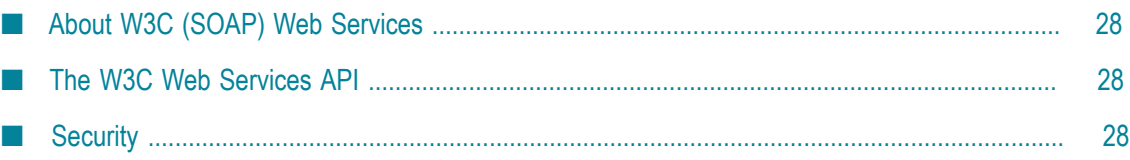

# <span id="page-27-0"></span>**About W3C (SOAP) Web Services**

The W3C is a standards body that defines Web Services as follows:

"The World Wide Web is more and more used for application-to-application communication. The programmatic interfaces made available are referred to as Web services."

They provide a [set of recommendations](http://www.w3.org/2002/ws/) for achieving this. An interoperability organization, [WS-I](http://www.ws-i.org/), seeks to achieve interoperability between W3C Web Services. The W3C specifications for SOAP and WSDL are required to meet the WS-I definition. Ehcache is using Glassfish's libraries to provide it's W3C web services. The project known as Metro follows the WS-I definition.

Finally, [OASIS](http://oasis-open.org) defines a Web Services Security specification for SOAP: WS-Security. The current version is 1.1. It provides three main security mechanisms: ability to send security tokens as part of a message, message integrity, and message confidentiality. Ehcache's W3C Web Services support the stricter WS-I definition and use the SOAP and WSDL specifications. Specifically:

- The method of operation is in the entity-body of the SOAP envelope and a HTTP n. header. POST is always used as the HTTP method.
- The scoping information, used to identify the resource to perform the method on, is contained in the SOAP entity-body. The URI path is always the same for a given Web Service - it is the service "endpoint."
- The Web Service is described by and exposes a {WSDL} (Web Services Description E. Language) file. It contains the methods, their arguments and what data types are used.
- The {WS-Security} SOAP extensions are supported.

# <span id="page-27-1"></span>**The W3C Web Services API**

The Ehcache W3C Web Services API exposes the singleton CacheManager, which typically has been configured in ehcache.xml or an Inversion of Control (IoC) container. Multiple CacheManagers are not supported. The API definition is as follows:

- WSDL - [EhcacheWebServiceEndpointService.wsdl](http://ehcache.org/wsdl/EhcacheWebServiceEndpointService.wsdl)
- Types [EhcacheWebServiceEndpointService\\_schema1.xsd](http://ehcache.org/wsdl/EhcacheWebServiceEndpointService_schema1.xsd) T.

# <span id="page-27-2"></span>**Security**

By default no security is configured. Because it is simply a Servlet 2.5 web application, it can be secured in all the usual ways by configuration in the web.xml.

In addition the cache server supports the use of [XWSS 3.0](https://xwss.java.net/) to secure the Web Service. All required libraries are packaged in the war for XWSS 3.0. A sample, commented out server\_security\_config.xml is provided in the WEB-INF directory. XWSS automatically looks for this configuration file. A simple example, based on an XWSS example, net.sf.ehcache.server.soap.SecurityEnvironmentHandler, which looks for a password in a System property for a given user name is included. This is not recommended for production use but is handy when you are getting started with XWSS. To use XWSS:

- 1. Add configuration in accordance with XWSS to the server security config.xml file.
- 2. Create a class which implements the CallbackHandler interface and provide its fully qualified path in the Security Environment Handler element.
- 3. Use the integration test EhcacheWebServiceEndpoint to see how to use the XWSS client side.
- 4. On the client side, make sure configuration is provided in a file called client\_security\_config.xml, which must be in the root of the classpath.

### 5. To add client credentials into the SOAP request do:

```
cacheService = new EhcacheWebServiceEndpointService().getEhcacheWebServiceEndpointPort();
//add security credentials
((BindingProvider)cacheService).getRequestContext().put(BindingProvider.USERNAME_PROPERTY,
"Ron");
((BindingProvider)cacheService).getRequestContext().put(BindingProvider.PASSWORD_PROPERTY,
"non");
String result = cacheService.ping();
```